## **6.5 NDRYSHIMI I NUMRIT TË VENDIT PËRMES NUMRIT TË INVENTARIT OSE NUMRIT TË HUAZIMIT**

Elementet e numrit të vendit mund t'i ndryshoni përmes numrit të inventarit ose numrit të huazimit siç janë: ABC dhe shenjat tjera – pjesa 1 (d\a), ABC dhe shenjat tjera – pjesa 2 (d\5) dhe KDU qasjen e lirë (d\u), numërtimin te numri i vendit. – shenjën e vëllimit  $(d\vert x)$ , vendndodhjen në raft  $(d\vert i)$ , nënvendndodhjen (d\l) dhe treguesin e vendosjes në raft (2). Të dhënat e ndryshuara mund t'i transferoni në fushat e tjera në regjistrimin bibliografik. Mund edhe të printoni etiketën në bazë të fushës 996/997, në të cilën keni ndryshuar numrin e vendit.

Të dhënat mund t'i ndryshoni në mënyrë që:

- ndryshimet e futura të ruhen; të dhënat ekzistuese nga baza e të dhënave nuk mund t'i shihni para se t'i keni futur;
- ndryshimet e futura të mos ruhen, për secilin numër të inventarit duhet të futen përsëri, meqë para futjes, së pari do të shfaqen të dhënat ekzistuese nga baza e të dhënave.
- 1. Përzgjidhni klasën **Fusha 996/997**.
- 2. Përzgjidhni metodën **Klasa / Ndrysho numrin e vendit.**

Do të hapet një dritare, ku do të përzgjidhni elementet e numrit të vendit që dëshironi t'i ndryshoni.

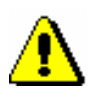

*Procedura*

Paralajmërim:

*Te kjo metodë nuk duhet të futni nënvendndodhjen, nëse ajo nuk është futur më herët.*

3. Klikoni butonin **Në rregull**.

Dritarja **Fusha 996/997** do të hapet.

4. Përdorni lexuesin e kodit me shirita për të lexuar numrin e inventarit ose numrin e huazimit.

Përzgjidhni kutinë për zgjedhje ''Printo etiketën'', nëse dëshironi që menjëherë të printoni një etiketë të re.

Përzgjidhni kutinë për zgjedhje ''Kopjo në fusha'', nëse dëshironi të transferoni të dhënat edhe në fushat e tjera 996/997 në regjistrim.

Nëse dëshironi t'i shihni të dhënat ekzistuese, të futura në bazën e të dhënave para se të futni ndonjë ndryshim, nuk do të përzgjidhni kutinë për zgjedhje ''Ruaj vlerat e shënuara".

Nëse dëshironi të njëjtat të dhëna t'i futni në të gjitha fushat 996/997, përzgjidhni kutinë për zgjedhje ''Ruaj vlerat e shënuara". Pastaj, futni ndryshimet.

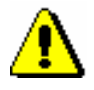

## Paralajmërim:

*Kutinë për zgjedhje* ''Ruaj vlerat e shënuara" *duhet ta përzgjidhni në fillim, ndërsa më vonë vendimin nuk mund ta ndryshoni.*

5. Klikoni butonin **Vazhdo**.

Nëse kutinë për zgjedhje ''Ruaj vlerat e shënuara'' nuk e keni theksuar, për elementet e përzgjedhura të numrit të vendit, së pari shfaqen të dhënat ekzistuese të cilat janë futur në bazën e të dhënave; vetëm pastaj mund të futni ndryshimet.

Nëse e keni theksuar kutinë për zgjedhje ''Ruaj vlerat e shënuara'', atëherë ndryshimet e futura do të ruhen. Dritarja me vlerat e shënuara do të mbetet e hapur. Përdorni lexuesin e kodit me shirita për të futur numrin tjetër të inventarit ose numrin e huazimit.

6. Klikoni butonin **Vazhdo**.

Të dhënat do të ruhen. Dritarja do të mbetet e hapur. Përdorni lexuesin e kodit me shirita për të futur numrin tjetër të inventarit ose numrin e huazimit.

Përsëritni hapat 4 , 5 dhe 6, përderisa të përpunoni të gjitha fushat 996/997.

7. Klikoni butonin **Përfundo**.

Nëse fushat 996/997 janë në hapësirën e punës, ndryshimet do të freskohen.

Numrin e vendit mund të ndryshoni në redaktuesin **Fusha 996/997**. Të dhënat e ndryshuara pastaj përmes butonit **Kopjo** do t'i transferoni në fushat e mbetura 996/997 në regjistrim. *Mundësitë*